## How can I fix audio echo on the call?

Last Modified on 02/08/2021 12:16 am EST

After joining the call, if you experience any echo, please follow the below steps to fix echo issues:

- 1. It is advisable to switch to an earphone or headset.
- 2. Also, you can do the following based on the device you are using.

## Windows Configuration:

- 1. Open the Control Panel and click on Sound
- 2. Select the Recording tab, right-click your microphone, and select Properties
- 3. Select the Enhancements tab, disable all enhancements, and click **Apply**.

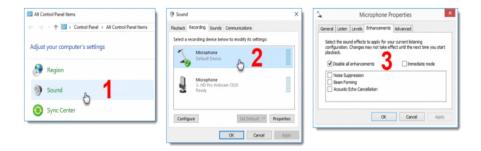

## Mac Configuration:

- 1. In system preferences in your Launchpad, click on the **Sound** icon
- 2. Click on Input, and un-check the "use ambient noise reduction" and close the window

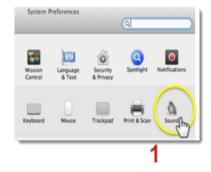

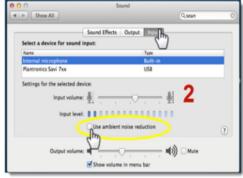